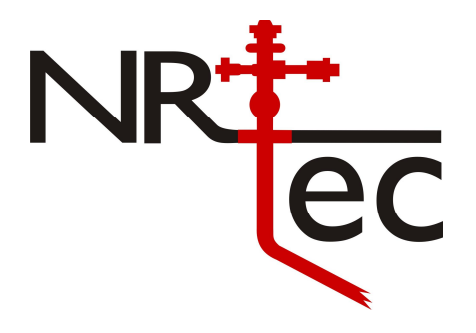

## **NR-TEC S2S SURFACE TO SANDFACE DATA LOGGER**

**BASIC OPERATIONS GUIDE – Rig In / Out** 

## **RIGGING IN / OUT**

WARNING: Do not attach the S2S Instrument to wells that may build to pressures greater than 2250 psi (15500 kPa) during a test.

Note: these rig in instructions are on the instrument label.

To rig in to a well in order to obtain data / shots complete the following:

- Close Well Head Access Valve(s).
- Relieve Pressure in Access fitting.
- Remove Plug in Well Access Fitting.
- Install adaptor(s) as required to mount the S2S Instrument using Teflon Tape for sealing NPT threads.
- Install Nitrogen Tank, Regulator, and hose.
- Set Nitrogen Regulator to 500 psi and verify that there are no leaks.
- Log into the S2S instrument using the S2S Laptop Software.
- Read the pressure while it is still at atmospheric pressure (before well head pressure is applied).
- Close the pressure vent valve on the S2S.
- Slowly open Well Access Valve and verify that there are no leaks (Open Well Access Valve fully).
- Read the well pressure using the S2S Laptop Software.
- Set the Nitrogen Regulator to a pressure of approximately 400 psi above the wellhead pressure (a higher differential pressure may be required to

DL BOSG V1

get a good response in deep or low pressure wells – maximum differential pressure should not exceed 1200 psi).

- Request a test "shot" using the S2S Laptop Software. View the test "shot" on the S2S Laptop Software
- Setup a logging schedule on the S2S Laptop Software and download it to the instrument.
- When test is complete download the test data from the S2S using the laptop software and rig out the S2S instrument in the reverse order, starting with backing off the N2 pressure regulator and closing the N2 supply valve, closing the wellhead access valve, and bleeding off the pressure (nitrogen source and wellhead) to the instrument. The N2 pressure must be bled off before the wellhead casing gas so the solenoid valve does not see excessive pressure on one side (which can lead to premature wear / failure of the solenoid).
- When cleaning out the S2S sensor chamber do not touch the pressure sensor or microphone element.
- Download the test data from the S2S using the laptop software